# 16 responses

# **Summary** See complete responses

#### **Subject Area(s) You Teach**

Language Arts Physical Education History/Social Studies ELA Social Studies English, social studies, psychology English English Marketing Management HS Spanish pre-engineering World History / US History / Libr ...

#### **Grade(s) you teach:**

11 8 9/12/2012 7 & 8 high school 9/12/2012 11 and 12 9 and 11 11th & 12th 9/12/2012 9/12/2012 9/12/2012 9, 10, 11, 12 9/12/2012 8 7th and 8th grades

#### **What would make searching within the prototype more effective?**

Everything we discussed including: making the icons more readable naming the collections after the fact finding a solution for teacher grading the lack of technology tools the students have the fact that the site does not recognize mispelled words I just need to use it more at this time to even begin to make suggestions. even with specific searches, too many irrelevant resources appear. I didn't have any problems searching. I did hear others say they wish it recognized misspellings since our students would be using it, but I'm fine with making sure kids know how to proofread & double check wh ...

# **Using the Instructional Interactives Built Into Prototype**

These following questions are focused on creating "ready-built" instructional tools that you would otherwise develop on your own to help students better learn and better access a good online resource.

#### **Which interactives do you see yourself utilizing with Smithsonian resources in future lessons? Check all that apply.**

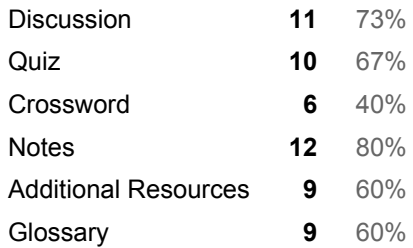

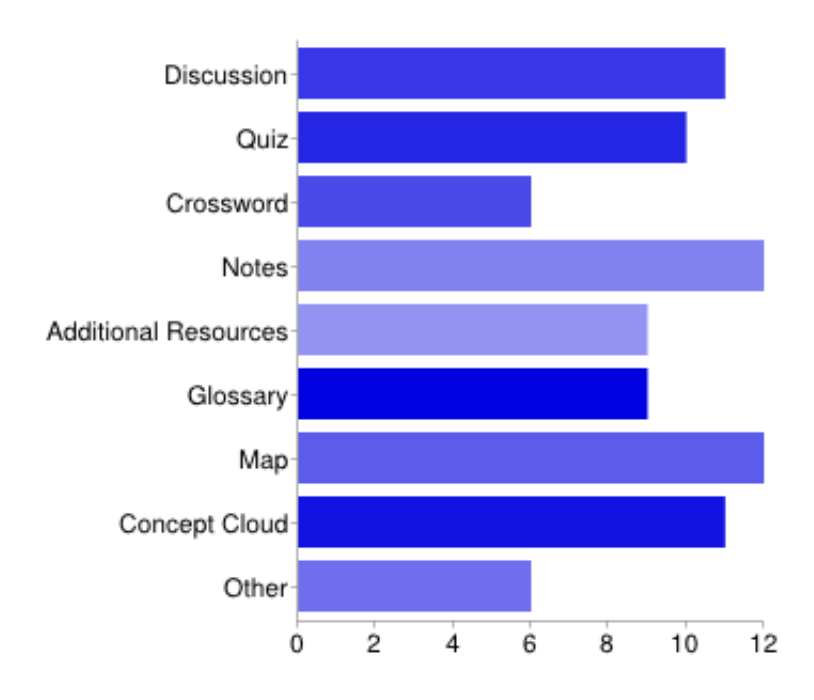

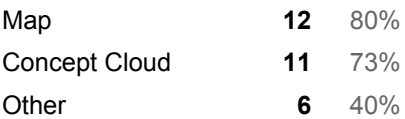

People may select more than one checkbox, so percentages may add up to more than 100%.

#### **What do you like about the use of the Interactives tool?**

The ability to flip back and forth between resources and manipulate the photos. It allows students to manipulate and create to make meaning for themselves. easy to navigate I like the variety of offerings--I like that they are not necessary, but are added on as a "if you want..." kind of thing. They offer flexibility to different styles of teaching & different grade levels. Discussions should point to an existing social network, facebook (were possible), Edmondo etc....This online discussion will otherwise not authentic. If you have taken an online class, please reflect on your attitude toward ...

#### **What did you find frustrating or confusing about the use of the Interactives tool?**

The icons and not being able to find what I needed without multiple searches. Sometimes the tool requires a learning curve that gets on the way of the intended learning. too much irrelevant info appears even with very specific searches I couldn't use the maps--it wouldn't recognize where I wanted to go (Boston). I was confused as to why they are so well hidden. They are invisible to most teachers with bifocals Finding some of the tools required a hunt-and-hit approach. Some teachers might not know what a "concept cloud" is I would need to have the ability to share my collection with students an ...

# **Creating New Interactive Tools**

#### **Describe the interactive(s) you created using a Smithsonian resource.**

I am working on a model classroom idea that would allow students from home and students who get to come to the museum to collaborate using the tools available to them. None ? Collection, change view, quiz, discussion, NA Matching photos with accompanying text material. Creating a basic timeline of the subject matter being searched. I have never used them. That's what I plan to do when I return to my school this fall. For now, I have begun creating a Master list from my searches.

#### **What ADDITIONAL interactives would you like to create or add?**

I do not know at this time. A virtual tour where kids can find/select/study exhibits without being here. I'm not sure...I would like to see if kids took quizzes having them sent to something like Edmodo or a spreadsheet so that they could all be accessed and organized in one spot. a Chat button? be able to place information or question "bubbles" as students go over a selected area. Sharing option for quizzes and other options etc. check off, Have it a check off that teachers are knowingly sharing content they create. Integrate games created by Smithsonian if classroom appropriate. Music avai ...

#### **Many other ideas surfaced throughout the week...what are other items you'd like to share with us about any part of the tools we are developing?**

most importantly is the grading-how does the students work come back to me. Please do not cater to Luddites. There is so much hand holding that you really should not do. Please continue to encourage teachers to reach for new stuff and not build it so close to their comfort that they do not grow. There are so many Smithsonian sites, it becomes cumbersome. I have created a "Smithsonian" list in favorites---but that's really not user-friendly. I haven't used the Smithsonian sites much in the past because of that issue---I feel like I have to spend too much time jumping from site to site to s ...

### **Thank you!**

We appreciate your valuable expertise as a classroom teacher in using and evaluating our prototypes.

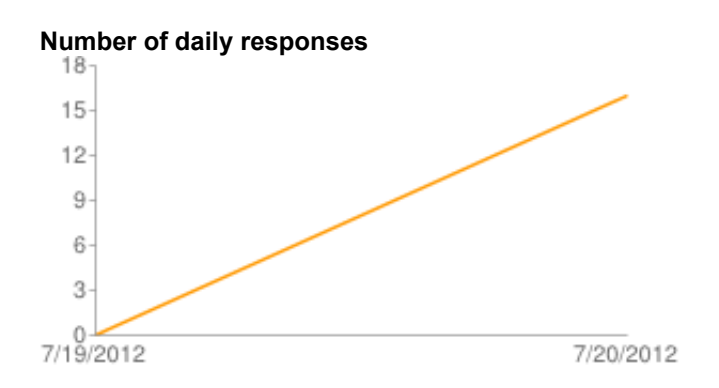